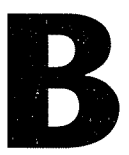

# **Fundamentos de medida**

Este apéndice explica conceptos importantes para adquirir y generar señales con eficacia. Estos conceptos se centran en comprender las partes de su sistema de medida que existen fuera del ordenador. Aprenderá acerca de transductores, fuentes de señal, acondicionamiento de señal, conexión a tierra de su sistema de medida y modos de aumentar la calidad de su toma de medidas. Esta lección ofrece conocimientos básicos de estos conceptos.

## **Temas**

- A. Sistemas de medida basados en PC
- B. Comprensión de conceptos de medida
- C. Mejora de la calidad de la medida

## A. Sistemas de medida basados en PC

La tarea fundamental de todos los sistemas de medida es medir o generar señales físicas del mundo real. Los dispositivos de medida le ayudan a adquirir, analizar y presentar las medidas que tome.

Un ejemplo de un sistema de medida aparece en la figura B-1. Antes de que un sistema de medida basado en PC pueda medir una señal física, como la temperatura, un sensor o transductor debe convertir la señal física en una eléctrica, como la tensión o la corriente. Quizá tenga que condicionar la señal eléctrica para obtener una medida mejor de la señal. El acondicionamiento de señal puede incluir el filtrado para eliminar el ruido o aplicar ganancia o atenuación a la señal para ajustarla a un intervalo de medida aceptable. Tras acondicionar la señal, ésta se mide y transfiere al ordenador.

Este curso enseña dos métodos para comunicar la señal eléctrica medida al ordenador (con un dispositivo de adquisición de datos (DAQ) o con un instrumento independiente (control de instrumentos). El software controla todo el sistema, como adquirir los datos en bruto, analizarlos y presentar los resultados. Con estos bloques de construcción puede disponer en el ordenador del fenómeno físico que desee medir para su análisis y presentación.

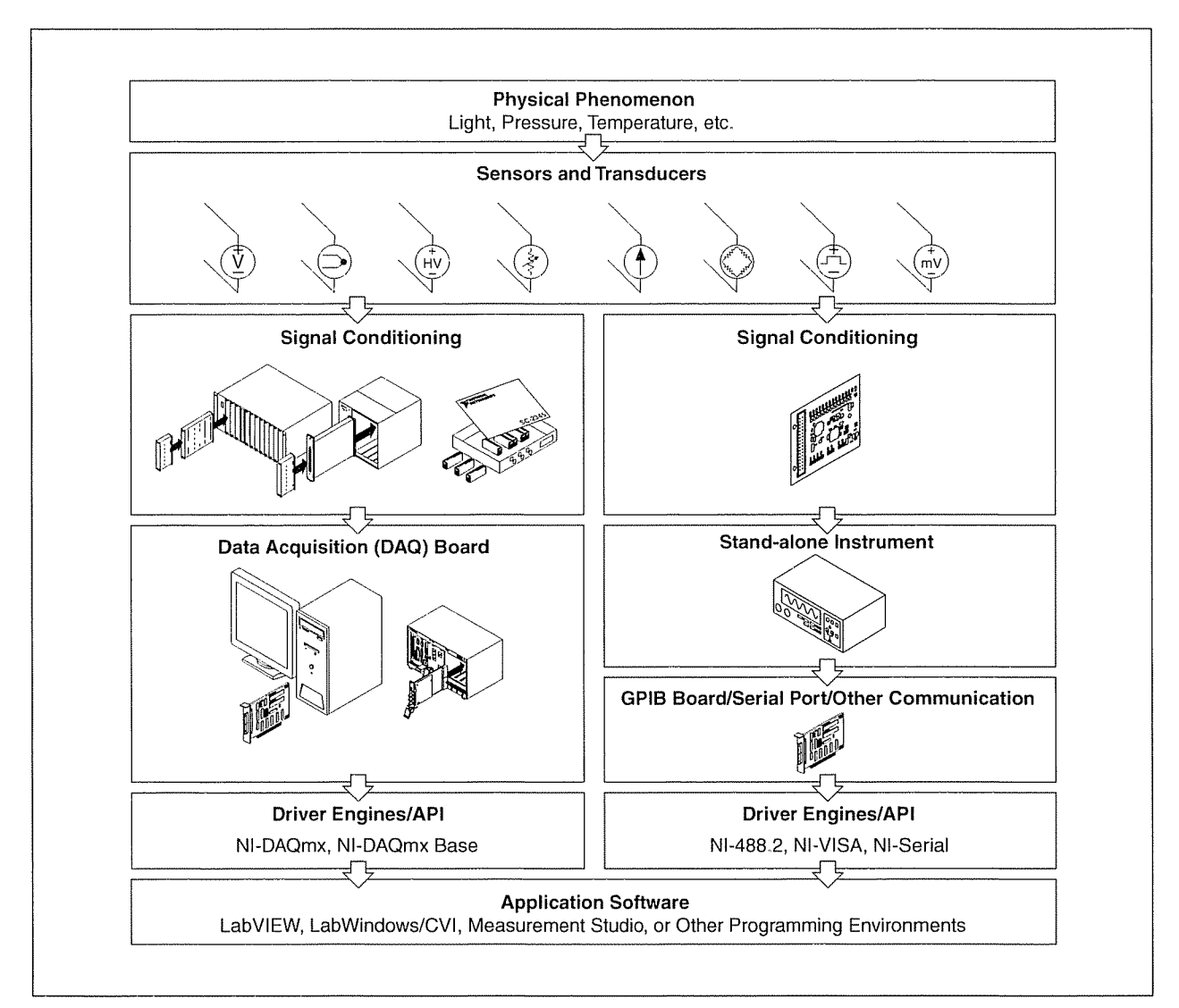

Figura B-1. Introducción al sistema de medida

## B. Comprensión de conceptos de medida

Esta sección presenta conceptos con los que debe estar familiarizado antes de tomar medidas con un dispositivo DAQ e instrumentos.

## Adquisición de señal

La adquisición de señal es el proceso de convertir fenómenos físicos en datos que puede utilizar el ordenador. Una medida comienza con el uso de un transductor para convertir un fenómeno físico en una señal eléctrica. Los transductores pueden generar señales eléctricas para medir p. ej. la temperatura, fuerza, sonido o luz. La tabla B-1 muestra transductores comunes.

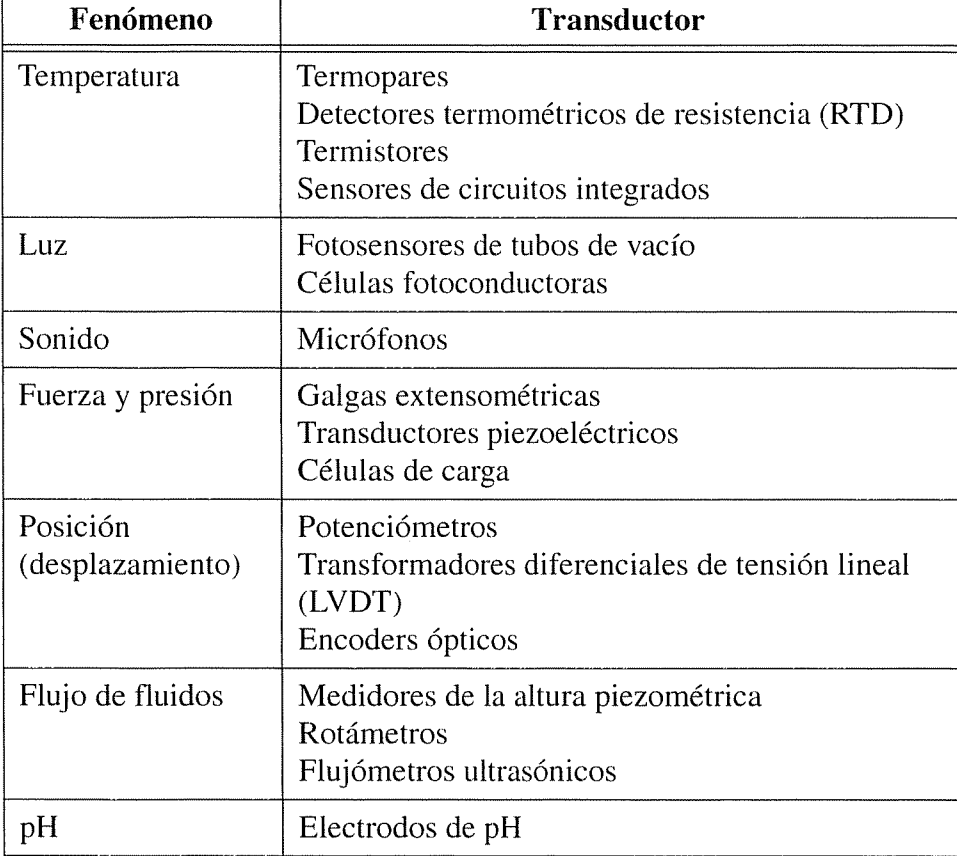

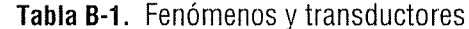

### **Fuentes de señal**

Las adquisiciones de entradas analógicas usan fuentes de señal a tierra y flotantes.

### Fuentes de señal a tierra

En una fuente de señal a tierra las señales de tensión se referencian a una masa del sistema, como la tierra de un edificio, como en la figura B-2. Dado que esas fuentes usan la masa del sistema, comparten una masa común con el dispositivo de medida. Los ejemplos más comunes de fuentes a tierra son los dispositivos que se enchufan a la tierra del edificio mediante enchufes de pared, como generadores de señal y fuentes de alimentación.

 $\bar{t}$ 

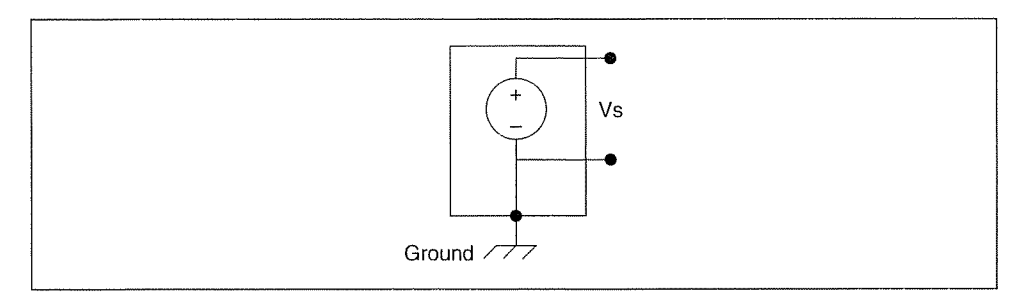

Figura B-2. Fuentes de señal a tierra

 $\mathbb{N}$ Nota Las masas de dos fuentes de señal conectadas a tierra de forma independiente normalmente no tienen el mismo potencial. La diferencia de potencial de tierra entre dos instrumentos conectados al mismo sistema de tierra del edificio normalmente es de 10 mV a 200 mV. La diferencia puede ser superior si los circuitos de distribución de energía no se conectan correctamente. Esto provoca un fenómeno conocido como un lazo de tierra.

### **Fuentes de señal flotantes**

En una fuente de señal flotante, la señal de tensión no se referencia en una masa común, como la tierra o la tierra de un edificio, como en la figura B-3. Algunos ejemplos comunes de fuentes de señal flotantes son las pilas, los termopares, los transformadores y los amplificadores de aislamiento. Observe en la figura B-3 que ningún terminal de la fuente está conectado a la tierra del enchufe eléctrico, como en la figura B-2. Cada terminal es independiente de la tierra del sistema.

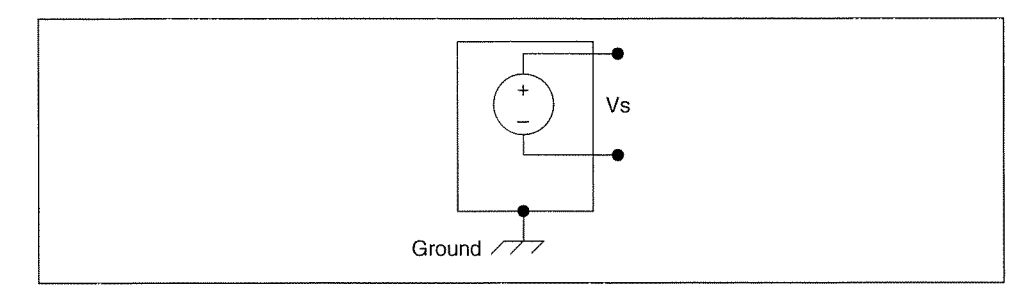

Figura B-3. Fuente de señal flotante

### Acondicionamiento de señal

El acondicionamiento de señal es el proceso de medir y manipular señales para mejorar la precisión, aislamiento, filtrado, etc. Muchos instrumentos independientes y dispositivos DAQ tienen acondicionamiento de señal integrado. El acondicionamiento de señal también puede aplicarse externamente diseñando un circuito para acondicionar la señal o usando dispositivos creados específicamente para el acondicionamiento de señal. National Instruments tiene dispositivos SCXI y otros dispositivos diseñados para este fin. En esta sección varios dispositivos DAQ y SCXI ilustran los temas del acondicionamiento de señal.

Para medir señales de transductores, debe convertirlas en una señal que pueda aceptar un dispositivo de medida. Por ejemplo, la tensión de salida de la mayoría de los termopares es muy pequeña y susceptible al ruido. Por lo tanto, quizá tenga que amplificar la salida del termopar antes de digitalizarlo. Esta amplificación es una forma de acondicionamiento de señal. Los tipos comunes de acondicionamiento de señal son la amplificación, linearización, excitación del transductor y aislamiento.

La figura B-4 muestra tipos comunes de transductores y señales y el acondicionamiento de señal que requiere cada uno.

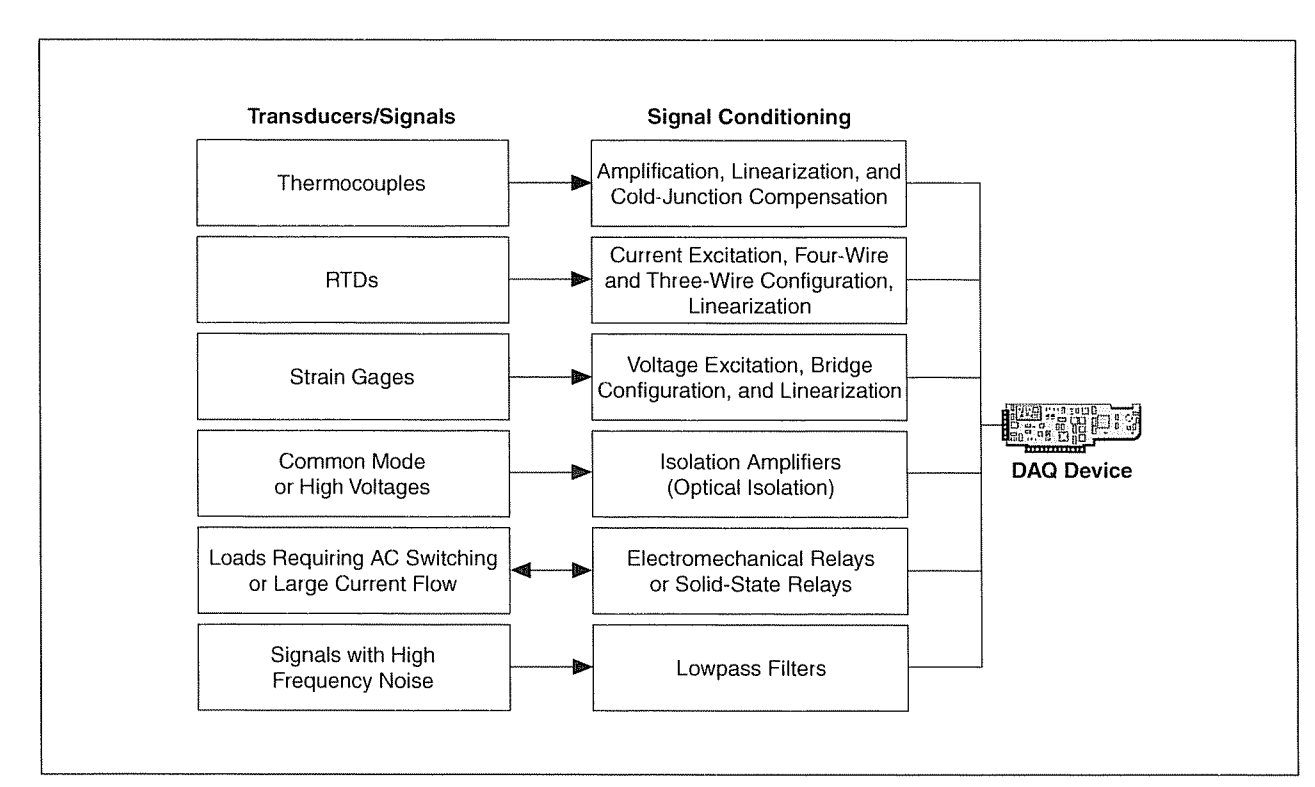

Figura B-4. Tipos comunes de acondicionamiento de señal y transductores

## Amplificación

La amplificación es el tipo más común de acondicionamiento de señal. Amplificar señales eléctricas mejora la precisión en la señal digitalizada resultante y reduce los efectos del ruido.

Amplifique las señales lo más cerca posible del origen de la señal. Amplificar una señal cerca del dispositivo también amplifica cualquier ruido acoplado a la señal. Amplificar cerca del origen de la señal produce la mayor relación señal-ruido (SNR). Para obtener la mayor precisión, amplifique la señal para que el rango de tensión máximo sea igual al rango de entrada máximo del convertidor analógico-digital (ADC).

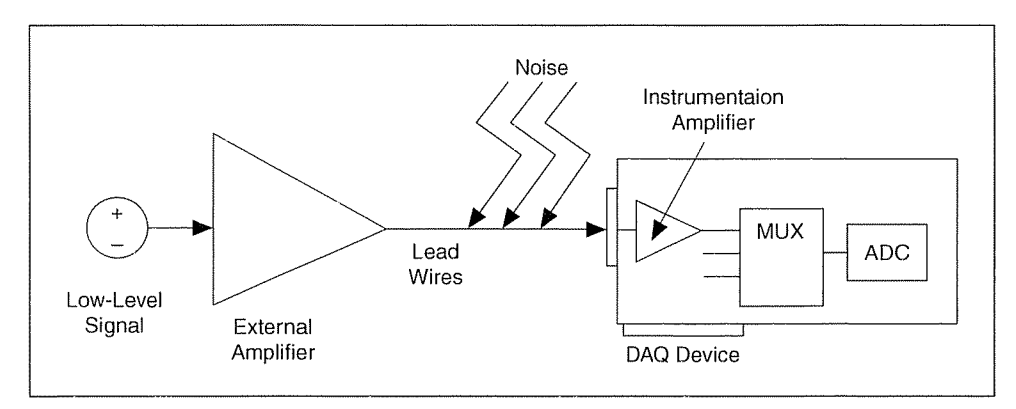

Figura B-5. Amplificación de señal

Si amplifica la señal en el dispositivo DAQ mientras digitaliza y mide la señal, puede haber entrado ruido en el hilo conductor, que reduce el SNR. No obstante, si amplifica la señal cerca del origen de la señal con un módulo SCXI, el ruido tiene un efecto menos destructivo en la señal, y la representación digitalizada será un mejor reflejo de la señal original de bajo nivel. Consulte la página web de National Instruments en ni.com/info e introduzca el código de información exd2hc para obtener información adicional sobre señales analógicas.

### Linearización

Muchos transductores, como los termopares, tienen una respuesta no lineal a cambios en los fenómenos físicos que mide. LabVIEW puede linearizar los niveles de tensión de los transductores para poder escalar las tensiones de acuerdo a los fenómenos medidos. LabVIEW ofrece funciones de escala para convertir tensiones de galgas extensométricas, RTDs, termopares y termistores.

### Excitación del transductor

Los sistemas de acondicionamiento de señal pueden generar la excitación que requieren ciertos transductores para funcionar. Las galgas extensométricas y los RTD requieren tensión y corrientes externas, respectivamente, para excitar sus circuitos a fin de medir fenómenos físicos. Este tipo de excitación es similar a una radio que necesita alimentación para recibir y descodificar señales de audio.

### **Aislamiento**

Otro modo común de usar el acondicionamiento de señal es aislar las señales del transductor desde el ordenador por motivos de seguridad.

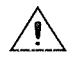

**Precaución** Cuando la señal que controla contiene grandes picos de tensión que podrían dañar el ordenador o al operador, no conecte la señal directamente a un dispositivo DAQ sin algún tipo de aislamiento.

> También puede usar el aislamiento para que las diferencias de potencial de la tierra no afecten a las medidas del dispositivo DAQ. Cuando no referencia el dispositivo DAQ y la señal al mismo potencial de tierra, puede producirse un bucle de tierra. Los bucles de tierra pueden causar una representación imprecisa de la señal medida. Si la diferencia de potencial entre la tierra de la señal y la tierra del dispositivo DAO es grande, puede dañar el sistema de medida. Si aísla la señal, eliminará el bucle de tierra y las señales se medirán con precisión.

#### Sistemas de medida

Configurará un sistema de medida basándose en el hardware que usa y la medida que adquiere.

### Sistemas de medida diferencial

Los sistemas de medida diferencial son similares a las fuentes de señal flotante, ya que mide con respecto a una tierra flotante que es distinta de la tierra del sistema de medida. Ninguna de las entradas de un sistema de medida diferencial está unida a una referencia fija, como la tierra o una toma de tierra de un edificio. Los instrumentos portátiles y a pilas y los dispositivos DAQ con amplificadores de instrumentación son ejemplos de sistemas de medida diferencial.

Un dispositivo típico de National Instruments usa una implementación de un sistema de medida diferencial de ocho canales, como se ve en la figura B-6. El uso de multiplexores analógicos en la ruta de la señal aumenta el número de canales de medida cuando sólo existe un amplificador de instrumentación. En la figura B-6, el pin AIGND (tierra de entrada analógica) es la tierra del sistema de medida.

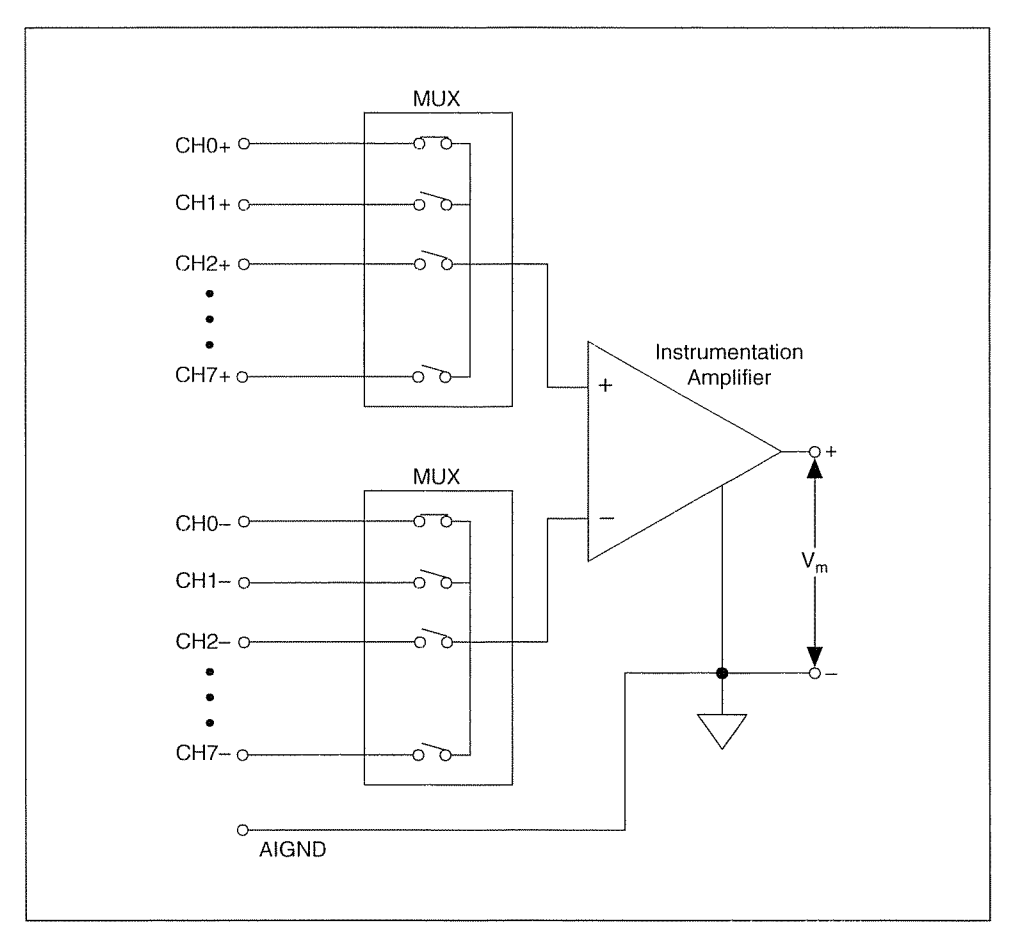

Figura B-6. Sistema típico de medida diferencial

## Terminación única referenciada y no referenciada

Los sistemas de medida de terminación única referenciada y no referenciada son similares a las fuentes a tierra, ya que usted realiza la medida respecto a una tierra. Un sistema de medida de terminación única referenciada mide la tensión respecto a la tierra, AIGND, que se encuentra conectada directamente a la tierra del sistema de medida. La figura B-7 muestra un sistema de medida de terminación única referenciada de 16 canales.

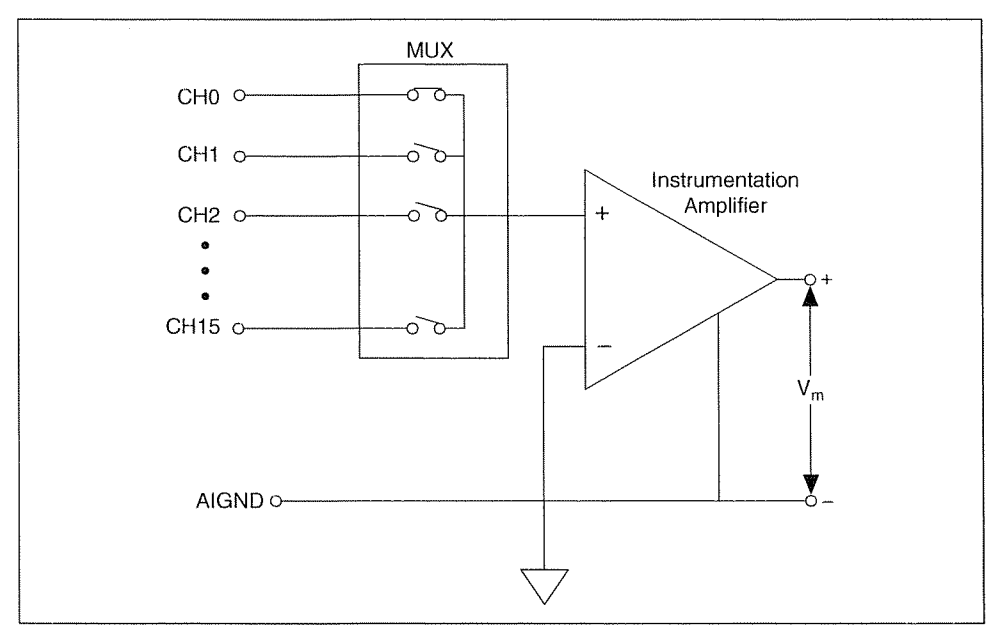

Figura B-7. Sistema típico de medida de terminación única referenciada (RSE)

Los dispositivos DAQ suelen utilizar una técnica de medida de terminación única no referenciada (NRSE), o medida pseudodiferencial, que es una variante de la técnica de medida de terminación única referenciada. La figura B-8 muestra un sistema NRSE.

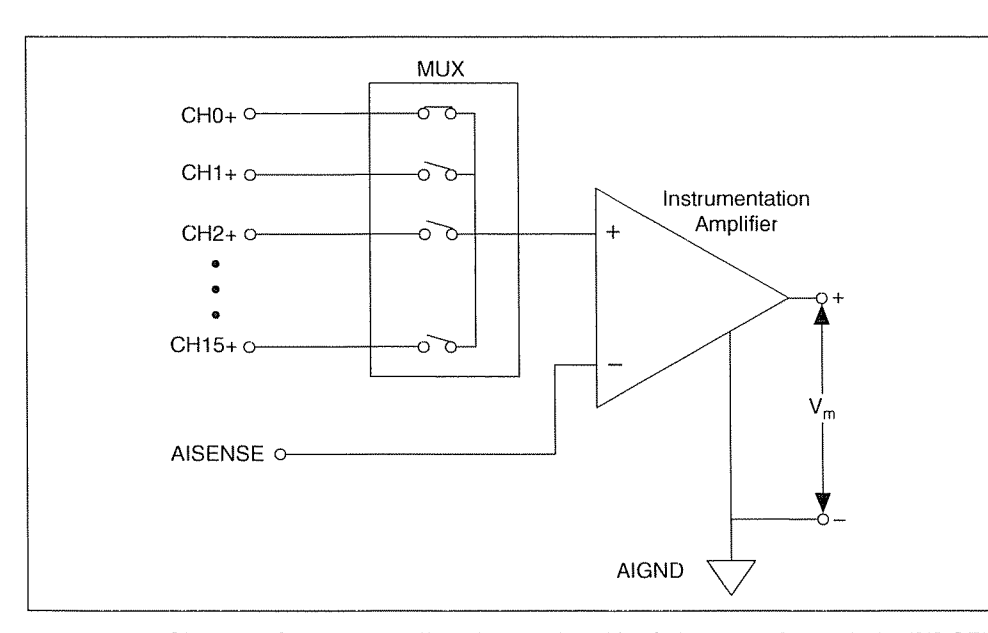

Figura B-8. Sistema típico de medida de terminación única no referenciada (NRSE)

En un sistema de medida NRSE, todas las medidas se realizan respecto a un nodo de detección de entrada analógica (AISENSE en dispositivos de serie E), pero el potencial de este nodo puede variar respecto a la tierra del sistema de medida (AIGND). Un sistema de medida NRSE de un solo canal es equivalente a un sistema de medida diferencial de un solo canal.

## Resumen de fuentes de señal y sistemas de medida

La figura B-9 resume los modos de conectar una fuente de señal a un sistema de medida.

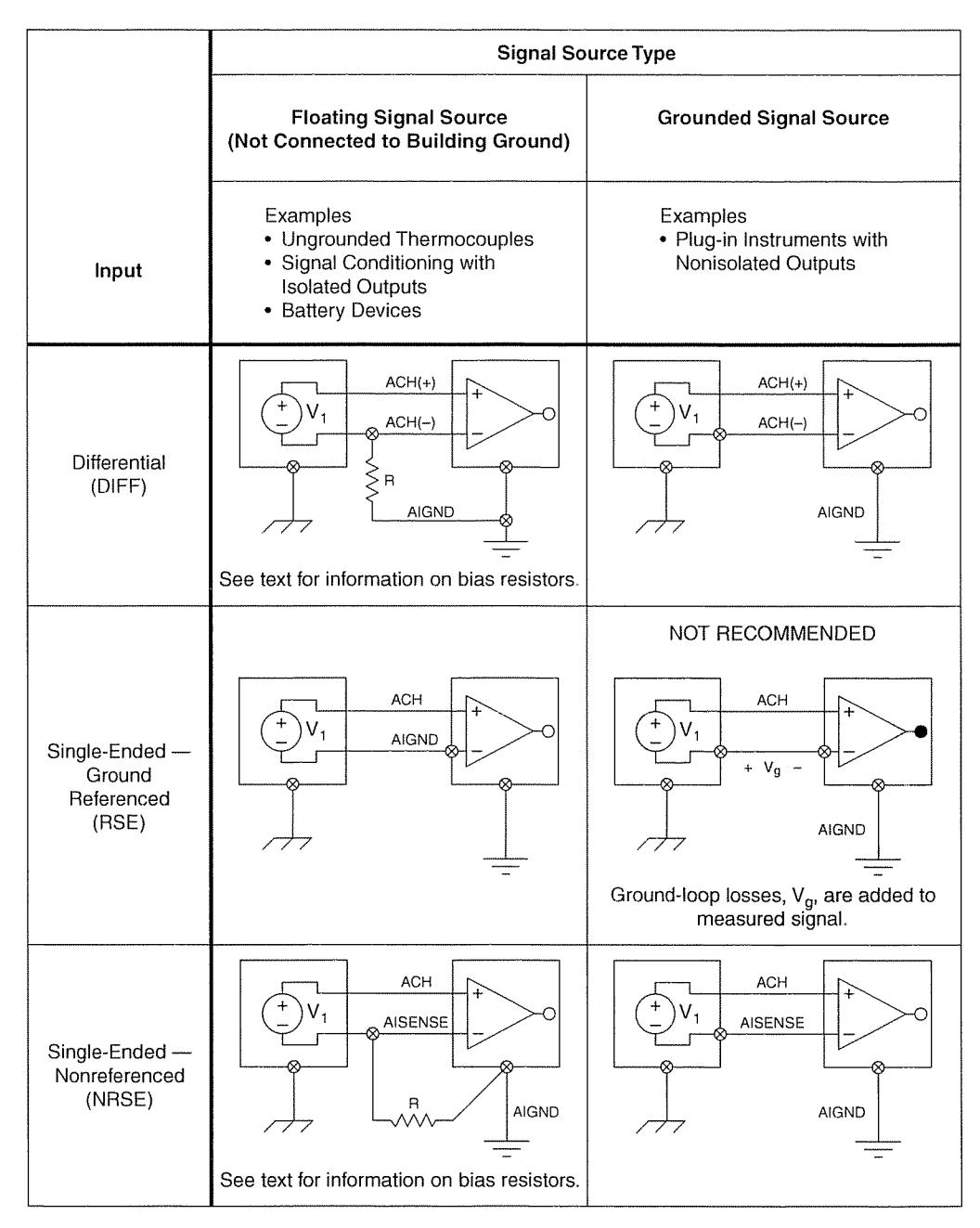

Figura B-9. Resumen de fuentes de señal y sistemas de medida

## C. Mejora de la calidad de la medida

Cuando diseña un sistema de medida, quizá compruebe que la calidad de la medida no satisface sus expectativas. Quizá desee registrar el menor cambio posible en un nivel de tensión. Quizá no pueda asegurar si una señal es una onda triangular o una onda en diente de sierra y querría ver una mejor representación de la forma de una señal. Normalmente querrá reducir el ruido de la señal. Esta sección presenta métodos para conseguir estos tres aumentos en la calidad.

### Consecución del menor cambio detectable

Los siguientes factores afectan a la cantidad de cambio detectable en una señal de tensión:

- La resolución y el rango del ADC
- La ganancia que aplica el amplificador de instrumentación  $\bullet$
- La combinación de la resolución, rango y ganancia para calcular una  $\bullet$ propiedad llamada el valor de ancho de código

### **Resolución**

La resolución es del menor cambio de la señal de entrada que puede detectar un dispositivo o sensor. El número de bits utilizado para representar una señal analógica determina la resolución del ADC. Puede comparar la resolución de un dispositivo de medida con las marcas de una regla. Cuantas más marcas tenga, más precisas serán sus medidas. Igualmente, cuanto mayor sea la resolución, mayor será el número de divisiones en las que puede desglosar el rango del ADC y, por lo tanto, menor será el cambio detectable.

Un ADC de 3 bits divide el rango en  $2<sup>3</sup>$  u 8 divisiones. Un código binario o digital entre 000 y 111 representa cada división. El ADC traslada cada medida de la señal analógica a una de las divisiones digitales. La siguiente figura muestra la imagen digital de una onda sinusoidal obtenida con un ADC de 3 bits. Claramente, la señal digital no representa la señal original de forma adecuada, ya que el conversor tiene muy pocas divisiones digitales para representar las variaciones de tensión de la señal analógica. Sin embargo, al aumentar la resolución a 16 bits, el número de divisiones del ADC aumentará de 8 a 65.536 (2<sup>16</sup>). El ADC ahora puede obtener una representación muy precisa de la señal analógica.

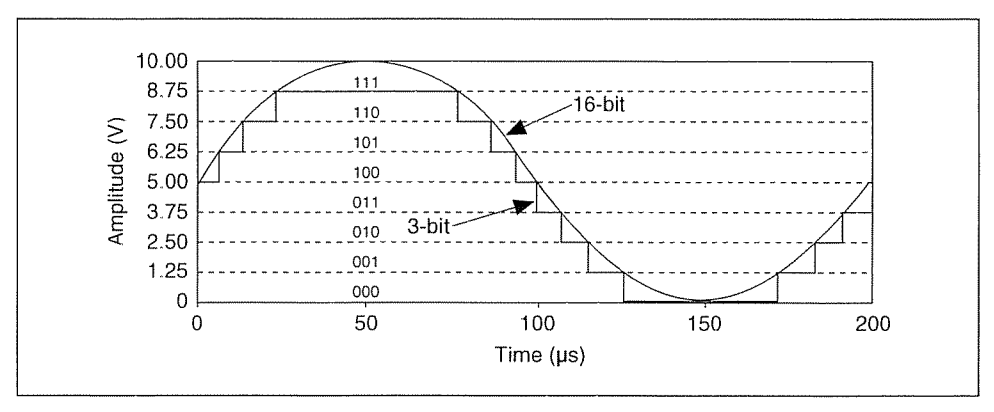

Figura B-10. Ejemplo de resolución de 3 bits y 16 bits

### Rango del dispositivo

El rango del dispositivo hace referencia a los niveles mínimos y máximos de la señal analógica que puede digitalizar el ADC. Muchos dispositivos de medida pueden seleccionar entre varios rangos (normalmente de 0 a 10 V o de -10 a 10 V), al cambiar del modo unipolar al modo bipolar o al seleccionar entre varias ganancias, para que el ADC pueda aprovechar totalmente su resolución al digitalizar la señal.

#### Modos unipolar y bipolar

El modo unipolar significa que un dispositivo sólo admite un rango de 0 V  $a + X$  V. El modo bipolar significa que un dispositivo admite un rango de  $-X$  V a  $+X$  V. Algunos dispositivos sólo admiten un modo u otro, mientras que otros dispositivos pueden cambiar del modo unipolar al bipolar.

Los dispositivos que pueden cambiar del modo unipolar al bipolar pueden seleccionar el modo que mejor ajuste la señal que se va a medir. El gráfico tipo "chart" 1 de la figura B-11 ilustra el modo unipolar para un ADC de 3 bits. El ADC tiene ocho divisiones digitales en el rango de 0 a 10 V. En el modo bipolar, el rango es de -10,00 a 10,00 V, como se ve en el gráfico 2. El mismo ADC ahora separa un rango de 20 V en ocho divisiones. La variación de tensión más pequeña detectable aumenta de 1,25 a 2,50 V, y ahora tiene una representación mucho menos precisa de la señal. El dispositivo selecciona el mejor modo disponible basándose en los límites de entrada que especifique al crear un canal virtual.

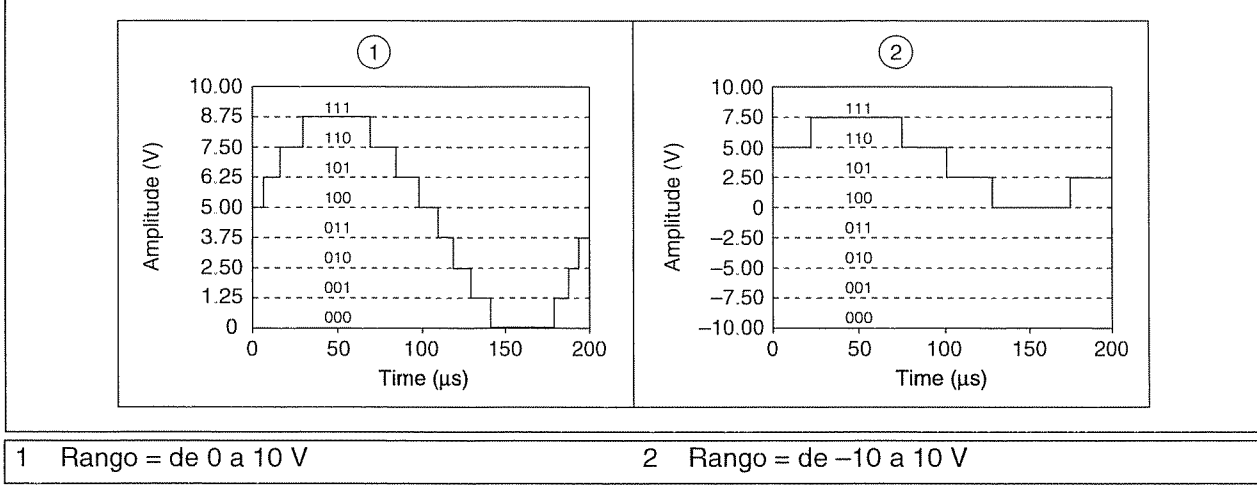

Figura B-11. Ejemplo de rango

## Amplificación

La amplificación o atenuación de una señal puede ocurrir antes de que se digitalice la señal para mejorar la representación de ésta. Al amplificar o atenuar una señal, puede disminuir con eficacia el rango de entrada de un ADC y, por lo tanto, permitir que el ADC use tantas divisiones digitales disponibles como sea posible para representar la señal.

Por ejemplo, la figura B-12 muestra los efectos de aplicar la amplificación a una señal que fluctúa entre 0 y 5 V usando un ADC de 3 bits y un rango de 0 a 10 V. Sin amplificación o con ganancia = 1, el ADC usa sólo cuatro de las ocho divisiones en la conversión. Al amplificar la señal por dos antes de digitalizar, el ADC usa las ocho divisiones digitales, y la representación digital es mucho más precisa. Efectivamente, el dispositivo tiene un rango de entrada permisible de 0 a 5 V, porque cualquier señal por encima de 5 V, cuando se amplifica por un factor de dos, convierte la entrada al ADC en más de 10 V.

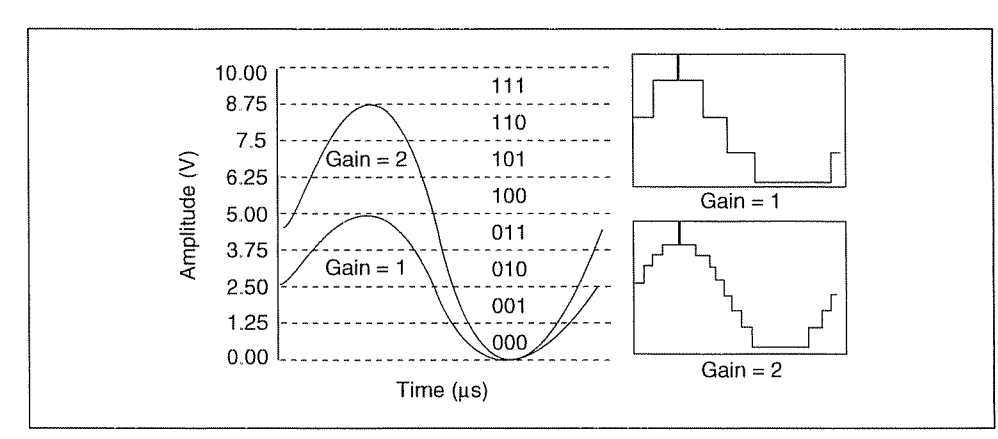

Figura B-12. Ejemplo de amplificación

El rango, la resolución y la amplificación disponibles en un dispositivo DAQ determinan el menor cambio detectable en la tensión de entrada. Este cambio en la tensión representa un bit menos significativo (LSB) del valor digital y también se denomina ancho de código.

#### Ancho de código

El ancho de código es el menor cambio en una señal que puede detectar un sistema. Calcule el ancho de código con esta fórmula:

$$
C = D \cdot \frac{1}{(2^R)}
$$

Siendo C el ancho de código, D el rango de entrada del dispositivo y R los bits de resolución

El rango de entrada del dispositivo es una combinación de la ganancia aplicada a la señal y el rango de entrada del ADC. Por ejemplo, si el rango de entrada del ADC es de  $-10$  a  $+10$  V de pico a pico y la ganancia es 2, el rango de entrada del dispositivo es de  $-5$  a  $+5$  V de pico a pico, o 10 V.

Cuanto menor sea el ancho del código, con más precisión podrá representar la señal un dispositivo. La fórmula confirma lo que ya ha aprendido en la explicación sobre la resolución, el rango y la ganancia:

- Mayor resolución = menor ancho de código = representación más precisa de la señal
- Mayor amplificación = menor ancho de código = representación más precisa de la señal
- Mayor rango = mayor ancho de código = representación menos precisa de la señal

Determinar el ancho de código es importante al seleccionar un dispositivo DAQ. Por ejemplo, un dispositivo DAQ de 12 bits con un rango de entrada de 0 a 10 V y una amplificación de uno detecta un cambio de 2,4 mV, mientras que el mismo dispositivo con un rango de entrada de  $-10$  a 10 V detectaría un cambio de 4,8 mV.

$$
C = D \cdot \frac{1}{(2^R)} = 10 \cdot \frac{1}{(2^{12})} = 2.4 \, mV
$$

$$
C = D \cdot \frac{1}{(2^R)} = 20 \cdot \frac{1}{(2^{12})} = 4.8 \, mV
$$

#### Mejora de la forma de onda capturada

El modo más efectivo de mejorar la forma capturada de una señal es reducir su ancho de código y aumentar la frecuencia de muestreo. Para medir la frecuencia de su señal con eficacia, debe muestrear la señal al menos con la frecuencia Nyquist.

Según el teorema de Nyquist, debe muestrear una señal a una velocidad superior al doble del componente de mayor frecuencia de la señal en el que esté interesado para poder capturar dicho componente de frecuencia. De lo contrario, el contenido de alta frecuencia es un alias en una frecuencia dentro del espectro de interés, denominado la banda de paso.

La siguiente fórmula ilustra el teorema de Nyquist:

$$
f_{sampling} > 2 \cdot f_{signal}
$$

Siendo  $f_{\text{sampling}}$  la velocidad de muestreo y  $f_{\text{signal}}$  el componente de mayor frecuencia en la señal medida.

Para determinar la velocidad de muestreo, consulte la figura B-13, que muestra los efectos de varias velocidades de muestreo. En el caso A, la onda sinusoidal de frecuencia f se muestrea a la misma frecuencia f. La forma de onda reconstruida aparece con un alias en DC. Sin embargo, si aumenta la velocidad de muestreo a 2f, la forma de onda digitalizada tendrá la frecuencia correcta (mismo número de ciclos) pero aparecerá como una forma de onda triangular. En este caso  $f$  es igual a la frecuencia Nyquist. Al aumentar la velocidad de muestreo muy por encima de f, por ejemplo  $5f$ , puede reproducir con más precisión la forma de onda. En el caso C

la velocidad de muestreo es a  $\frac{4f}{3}$ 

La frecuencia Nyquist en este caso es  $\frac{(4f)/3}{2} = \frac{2f}{3}$ 

Como  $f$  es mayor que la frecuencia Nyquist, esta velocidad de muestreo reproduce una forma de onda de alias con una frecuencia y forma incorrecta.

Cuanto mayor sea la frecuencia de muestreo, mejor será la forma de la señal. Sin embargo, el hardware disponible a veces limita la velocidad de muestreo.

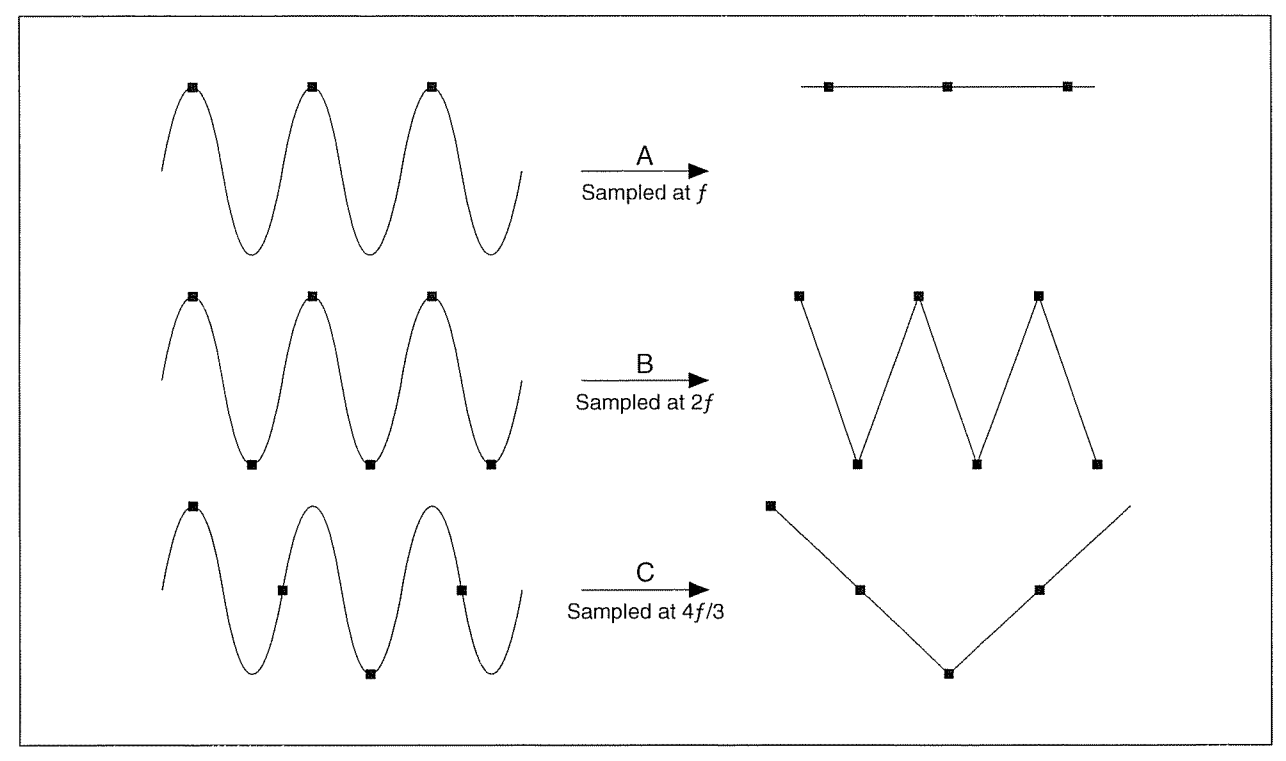

Figura B-13. Efectos de velocidades de muestreo

## Disminución del ruido

Para reducir el ruido, tome estas precauciones:

- Use cables apantallados o un par de cables trenzados.  $\bullet$
- Minimice la longitud del cable para reducir el ruido que recogen  $\bullet$ los hilos conductores.
- Aleje los cables de señal de los cables de alimentación de CA para  $\bullet$ reducir el ruido a 50 o 60 Hz.
- Aumente la relación señal-ruido (SNR) amplificando la señal cerca de  $\bullet$ la fuente de ésta.
- Adquiera datos a una frecuencia mayor de la necesaria y después halle  $\bullet$ el promedio de los datos para reducir el impacto del ruido, ya que el promedio del ruido tiende a ser cero.

#### **Ejercicio B-1** Conceptos: fundamentos de la medida

#### **Objetivo**

Comprender cómo la resolución, el rango de tensión, la ganancia y el aliasing afectan a una señal medida.

### **Descripción**

1. Abra Resolution. vi en el directorio <Exercises>\LabVIEW Basics I\Measurement Fundamentals.

Este VI simula la adquisición de una onda sinusoidal y la digitalización que tiene lugar con un convertidor analógico-digital (ADC). Este VI contiene los siguientes controles e indicadores:

- Input Signal Voltage: esta entrada especifica el rango de la señal que se está adquiriendo. El valor predeterminado del control es ±1 Volt. Esto significa que el rango de la señal es 2 V (tensión entre el punto más alto y más bajo de la señal).
- **Resolution (ADC):** esta entrada especifica la resolución del ADC del dispositivo de adquisición de datos utilizado para adquirir la señal. El valor predeterminado del control es 3 bits.
- Device Input Range: esta entrada incorpora el rango de entrada del ADC y la ganancia aplicada a la señal. El valor predeterminado del control es ±1 volts. Esta tensión de pico a pico equivale a 2 V. Como el rango de entrada del ADC es  $\pm 10$  V, significa que hay una ganancia de 10 aplicada a la señal.
- Code Width: esta salida calcula el ancho de código utilizando valores actuales de los controles, siendo C el ancho de código, D el rango de entrada del dispositivo y  $R$  los bits de resolución:

$$
C = D \cdot \frac{1}{(2^R)} = 2 \cdot \frac{1}{(2^3)} = 0.25V
$$

Manual de curso LabVIEW Introducción

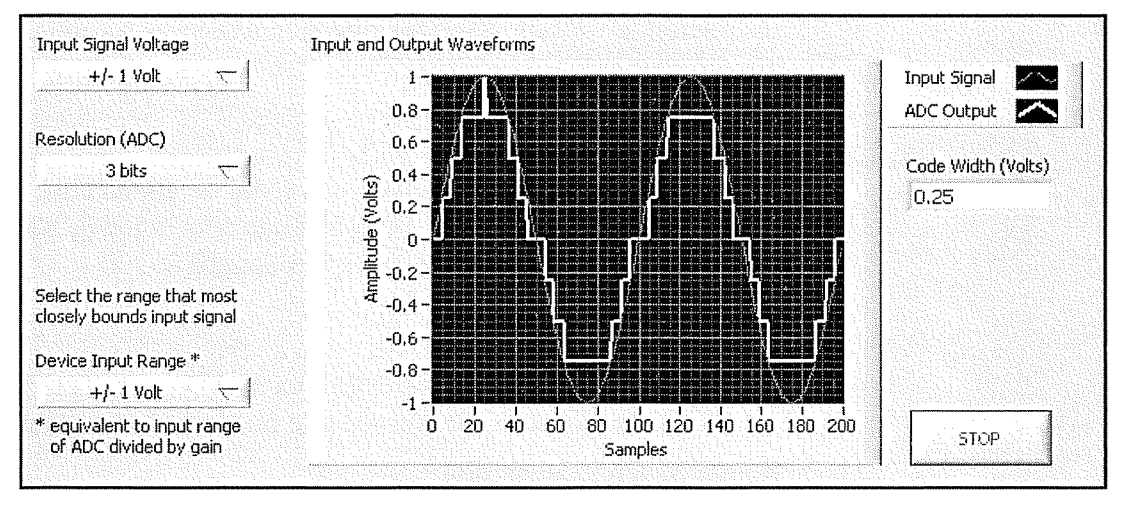

2. Ejecute el VI y experimente con los valores de los controles.

Figura B-14. Panel frontal del VI Resolution

- $\Box$  Haga clic en el botón **Run** para ejecutar el VI.
- $\Box$  Mantenga los valores predeterminados de los controles.

La curva roja demuestra la onda sinusoidal de entrada real. La curva blanca demuestra la salida del ADC. Tenga en cuenta que la curva blanca es una mala representación de la señal. Puede ver el ancho de código de 0,25 V mostrado en el gráfico que representa sólo 8 niveles diferenciados.

 $\Box$  Cambie la resolución (ADC).

Observe que la calidad de la representación de la señal aumenta cuando incrementa la resolución del ADC.

- $\Box$  Configure la resolución en 3 bits.
- $\Box$  Cambie el rango de entrada del dispositivo.

Observe que cuando el rango es demasiado grande, la resolución no se divide eficazmente entre el rango de la señal. Cuando el rango de entrada es demasiado pequeño, se corta parte de la señal.

 $\Box$  Experimente más con distintos valores del control hasta que entienda la importancia de cada entrada.

Es importante asegurarse de que el rango de la señal de entrada se acerca lo más posible al rango de entrada del dispositivo.

3. Con el VI Resolution, determine el ancho de código de una señal de entrada que varíe entre ±0,8 V usando un dispositivo DAQ con una resolución de 16 bits. Suponga que la ganancia se ha aplicado eficazmente.

Ancho de código:

4. Determine el ancho de código de una señal de entrada que varíe entre  $\pm 10$  V usando un dispositivo DAO con una resolución de 8 bits. El rango de entrada del dispositivo se configura en  $\pm 10$  V.

Ancho de código:

- 5. Si el rango de entrada del dispositivo es  $\pm 1$  V y la resolución es 12 bits, ¿cuál es la mayor señal de entrada que puede leer sin cortar ésta? Rango de señal de entrada:
- 6. Detenga y cierre el VI tras terminar.
- 7. Abra Aliasing .vi en el directorio <Exercises>\LabVIEW Basics I\Measurement Fundamentals.

Este VI simula la adquisición de una forma de onda con una frecuencia de muestreo concreta. A medida que ajuste la frecuencia de muestreo y la frecuencia de la forma de onda adquirida, podrá observar los efectos del teorema de Nyquist. Este VI contiene los siguientes controles:

- Señal original
	- Frequency: esta entrada especifica la frecuencia de la señal que se está adquiriendo. Puede aumentar o disminuir esta frecuencia girando el mando.
	- Sampled Waveform: la entrada permite elegir entre una onda sinusoidal y una onda cuadrada. Use la entrada de onda sinusoidal para experimentar con el teorema de Nyquist, y la onda cuadrada para comprender cómo afecta la frecuencia de muestreo a la recuperación de la forma.
- Señal muestreada
	- Sampling Rate (Hz): esta entrada especifica la velocidad a la que el dispositivo DAQ toma una muestra de la señal adquirida. Según el teorema de Nyquist, esta velocidad debe ser al menos el doble de la frecuencia de la señal muestreada.

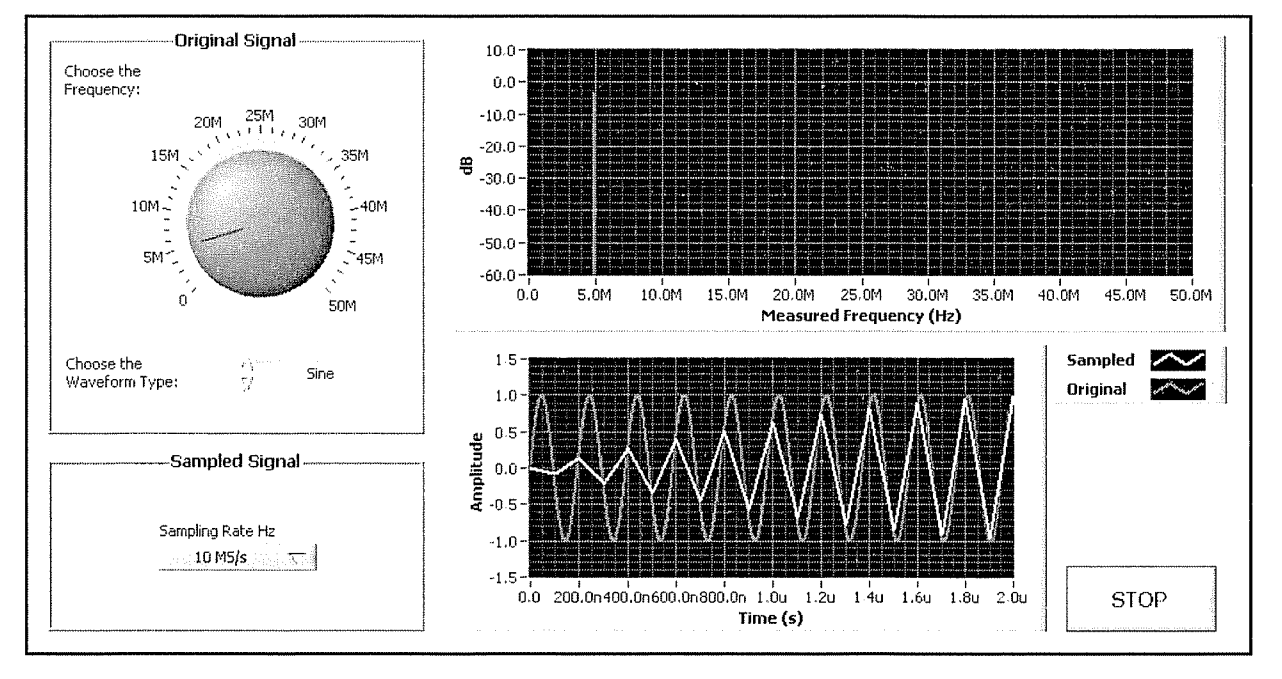

8. Ejecute el VI y experimente con los valores de los controles hasta que la frecuencia adquirida sea errónea.

Figura B-15. Panel frontal del VI Aliasing

- $\Box$  Configure Waveform Type en Sine.
- $\Box$  Configure Sampling Rate Hz en 10 MS/s (megamuestras por segundo).
- $\Box$  Ajuste la frecuencia de Original Signal, empezando por la frecuencia más baja y ascendiendo hasta que la frecuencia que aparece en el gráfico superior no sea correcta. Observe cómo la curva Sampled aparece más distorsionada cuando aumenta la frecuencia de Original Signal. Tras haber pasado la frecuencia Nyquist (5 MHz en este caso), la frecuencia registrada no será correcta. Este es un ejemplo de aliasing.
- 9. Pruebe otros valores para los controles que usan una onda sinusoidal.
- 10. Configure Waveform Type en Square. Modifique los controles para ver cómo la recuperación de la forma se ve afectada por la frecuencia de muestreo y la frecuencia de la señal.
- 11. Detenga y cierre el VI tras terminar.

## Fin del ejercicio B-1

Ĺ ţ  $\int_{\mathbb{R}^{n}}$ ť ť Ç  $\left($ 

 $\left($ 

## Autorrevisión: cuestionario

- 1. Calcule el ancho de código de la señal adquirida usando un dispositivo DAQ de 16 bits con un rango de entrada del dispositivo de 5 V.
- 2. Está adquiriendo una onda triangular con una frecuencia de 1.100 Hz. ¿Qué frecuencia de muestreo debe utilizar para recuperar mejor la forma de la señal?
	- $a. 1 kHz$
	- b. 10 kHz
	- c. 100 kHz
	- d. 1.000 kHz
- 3. Está adquiriendo una onda triangular con una frecuencia de 1.100 Hz. Puede muestrear la señal a las siguientes velocidades. ¿Cuál es la frecuencia de muestreo mínima que debe utilizar para adquirir de forma fiable la frecuencia de la señal?
	- $a.$  1 kHz
	- b. 10 kHz
	- c. 100 kHz
	- d. 1.000 kHz

 $(\cdot,$ 

## Autorrevisión: respuestas al cuestionario

1. Calcule el ancho de código de la señal adquirida usando un dispositivo DAQ de 16 bits con un rango de entrada del dispositivo de 5 V.

$$
C = D \cdot \frac{1}{(2^R)} = \left(5 \cdot \frac{1}{(2^{16})}\right) = 76.29 \mu V
$$

- 2. Está adquiriendo una onda triangular con una frecuencia de 1.100 Hz. ¿Qué frecuencia de muestreo debe utilizar para recuperar mejor la forma de la señal?
	- $a.$  1 kHz
	- b. 10 kHz
	- c.  $100$  kHz
	- d. 1.000 kHz
- 3. Está adquiriendo una onda triangular con una frecuencia de 1.100 Hz. Puede muestrear la señal a las siguientes velocidades. ¿Cuál es la frecuencia de muestreo mínima que debe utilizar para adquirir de forma fiable la frecuencia de la señal?
	- $a.$  1 kHz
	- b. 10 kHz
	- $100$  kHz  $\mathbf{c}$ .
	- d. 1.000 kHz